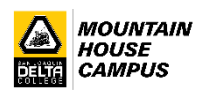

## **College Early Start Form DocuSign Steps**

- 1. Go to [https://www.deltacollege.edu/admissions/admissions-records-registration/apply-delta](https://www.deltacollege.edu/admissions/admissions-records-registration/apply-delta-college/dual-enrollmentcollege-early-start-1)[college/dual-enrollmentcollege-early-start-1](https://www.deltacollege.edu/admissions/admissions-records-registration/apply-delta-college/dual-enrollmentcollege-early-start-1)
- 2. Click on "3. Complete the College Early Start (CES) Form".
- 3. Search for your high school in "School's Contact Information Lookup!" These are the only high school administrators/counselors approved to e-sign the form. Note down their names and email addresses.
- 4. Next to "High School Students", click on Submit "College Early Start form"

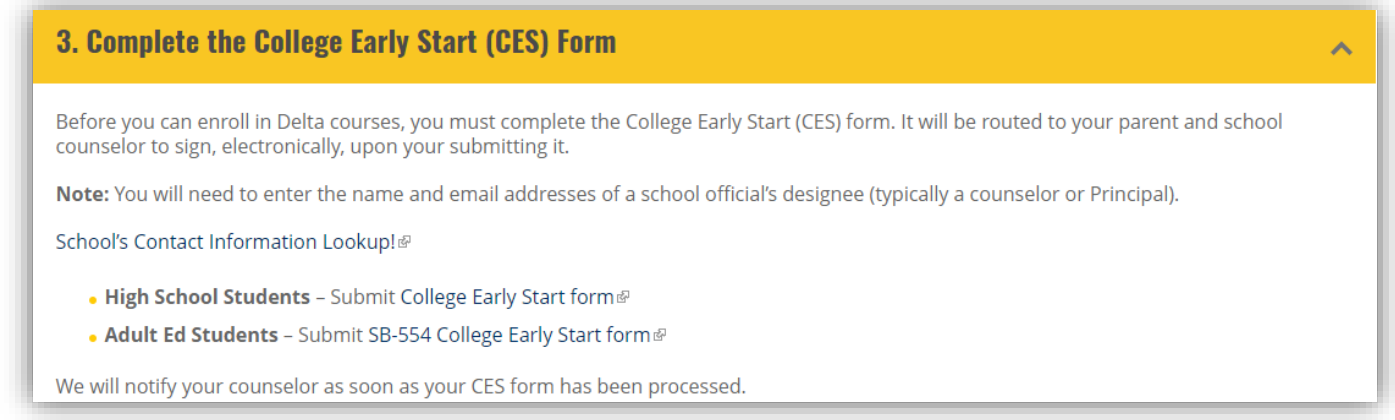

5. Students must enter their name/email, parent name/email and high school designee's name/email, and then click on **Begin Signing**. Skipping any of this information will make the CES form invalid and it will be voided.

## **PowerForm Signer Information**

College Early Start (CES) Form

Fill in your name and email, as well as the name and email of your r and your hand was used to detail and a series and with the parent or guardian and your school's designated official. They we<br>receive an email inviting them to sign your form, once you complete it and click on Finish.

Please enter your name and email to begin the signing process.

**Student** 

Your Name: \*

Full Name

Your Email: \* Email Address

Please provide information for any other signers needed for this docume

**Parent or Guardian** 

Name: \* Full Name

Email: \* Email Address

**Principal or Counselor Designee** 

Name: \*

Full Name

Email: \* Email Address

**BEGIN SIGNING** 

6. Upon clicking on **Begin Signing**, students are taken to the CES form. Students must click on **START** to begin, **fill out the requested information**, **sign** and click on **Finish**. The form will then be routed to the parent/guardian's email.

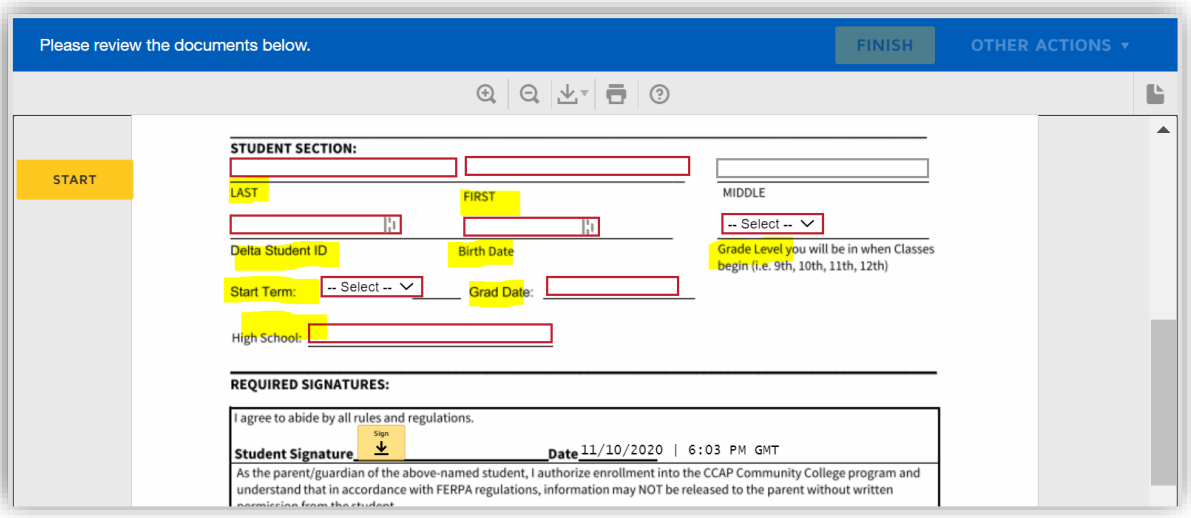

7. The parent/guardian must check his/her email account, click on the email DocuSign envelope to open the form (no login into DocuSign is required) and **simply sign it and click on Finish**. The form will then be routed to the high school designee's email.

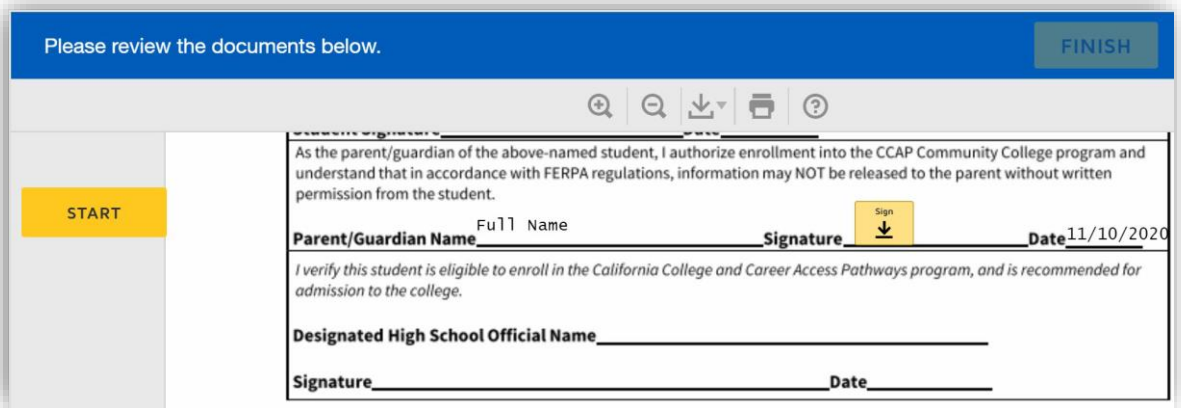

8. Once the high school designee signs the form and clicks on Finish, it is routed back to Delta College. Forms are processed within the next business day.

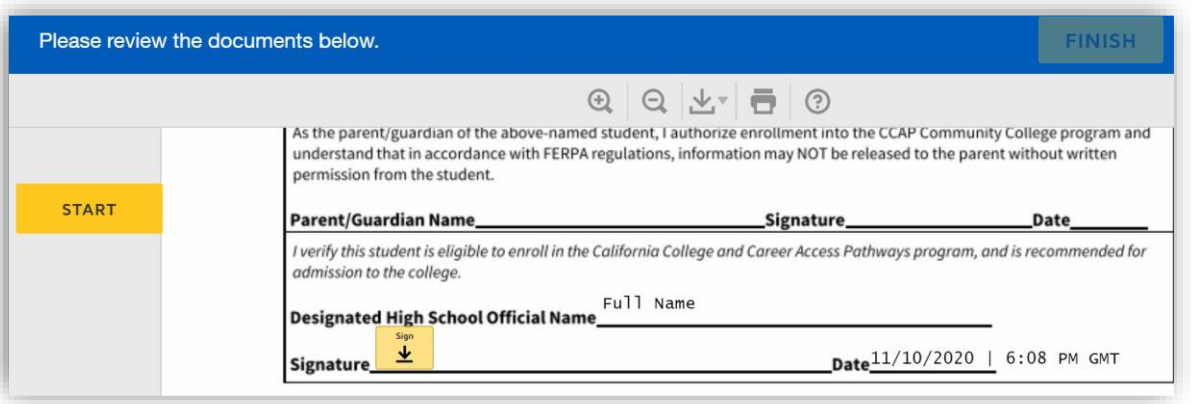